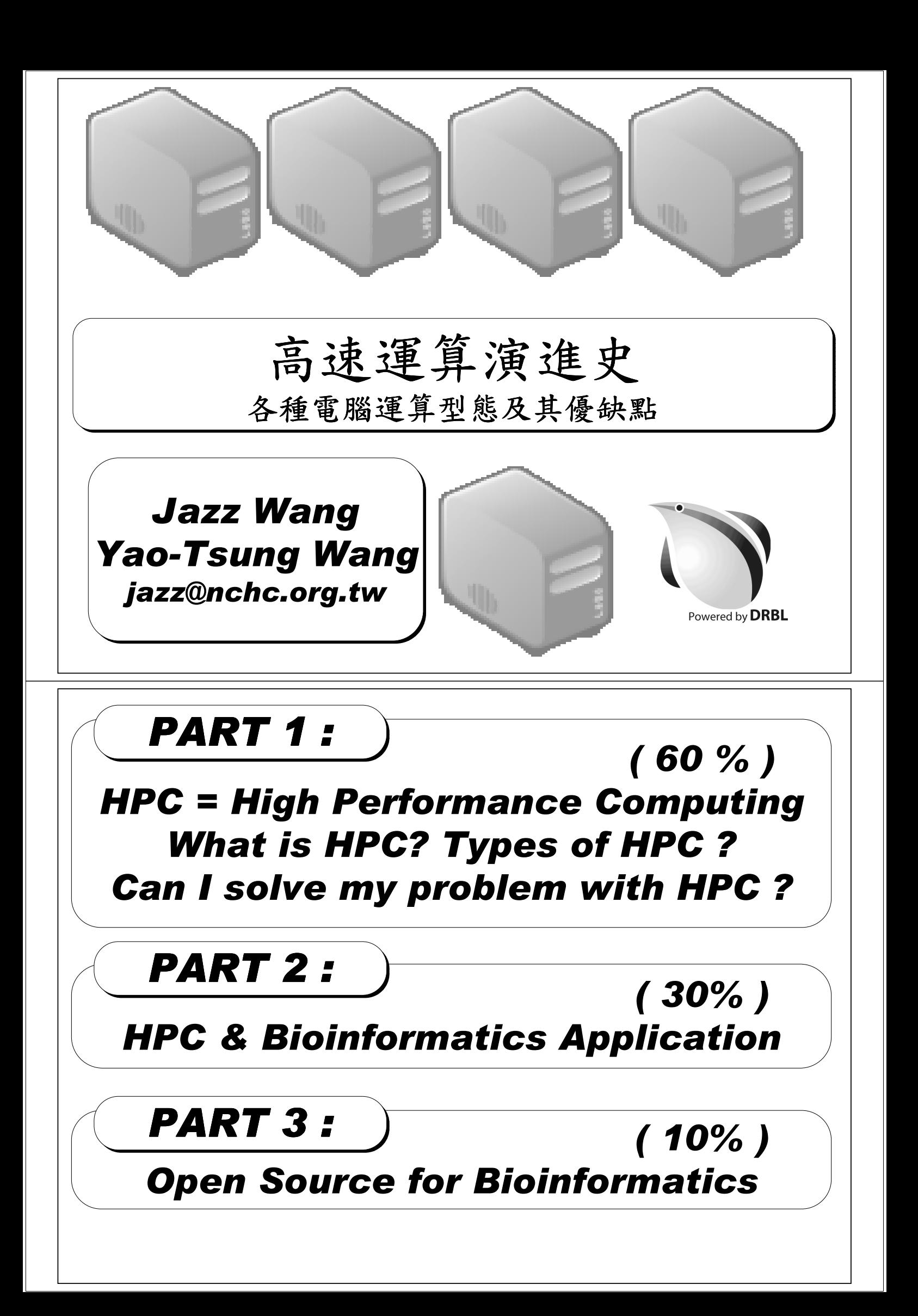

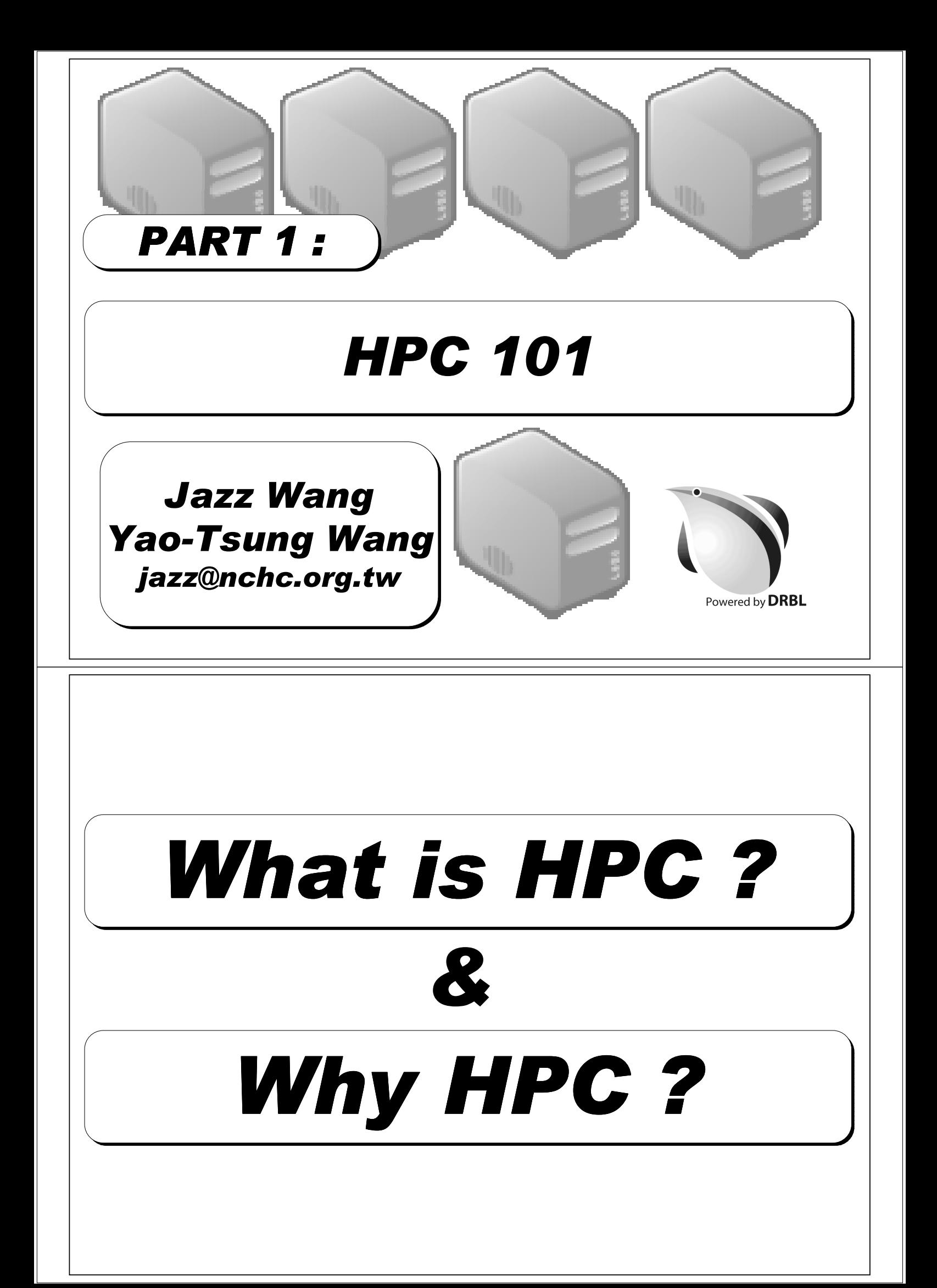

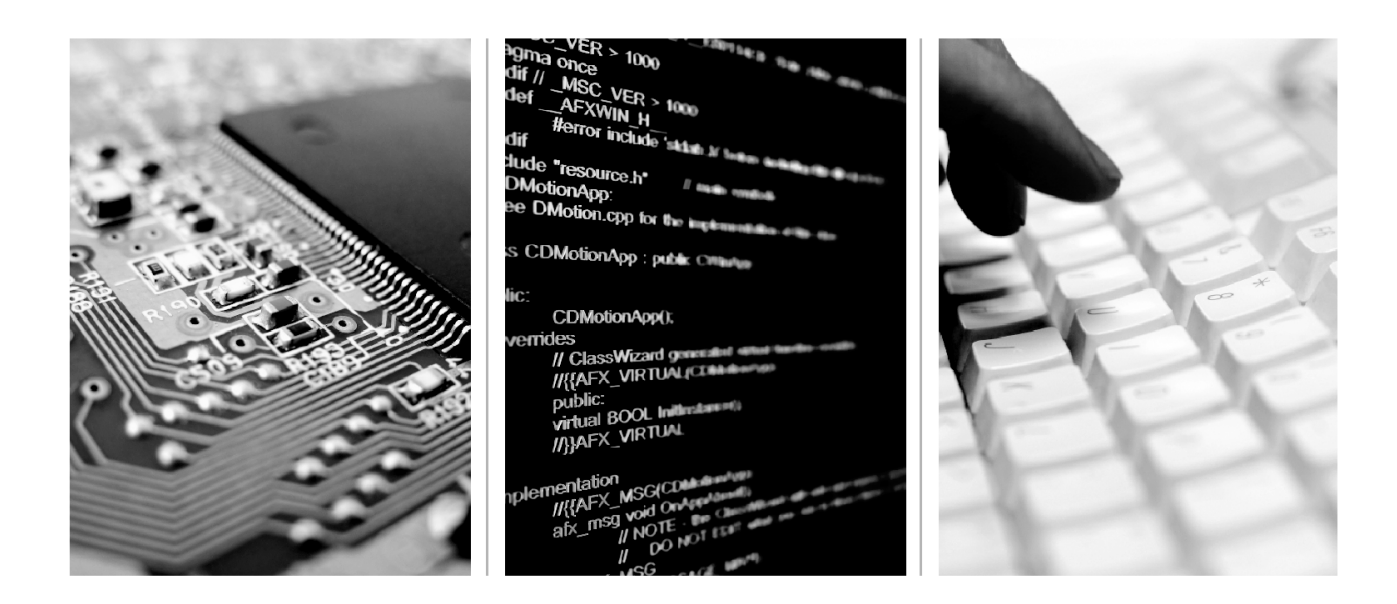

High performance computing brings together computers, software, and expertise to solve problems too difficult to solve effectively by other means.

Source: http://insidehpc.com/whatishpc/WhatIsHPC.pdf

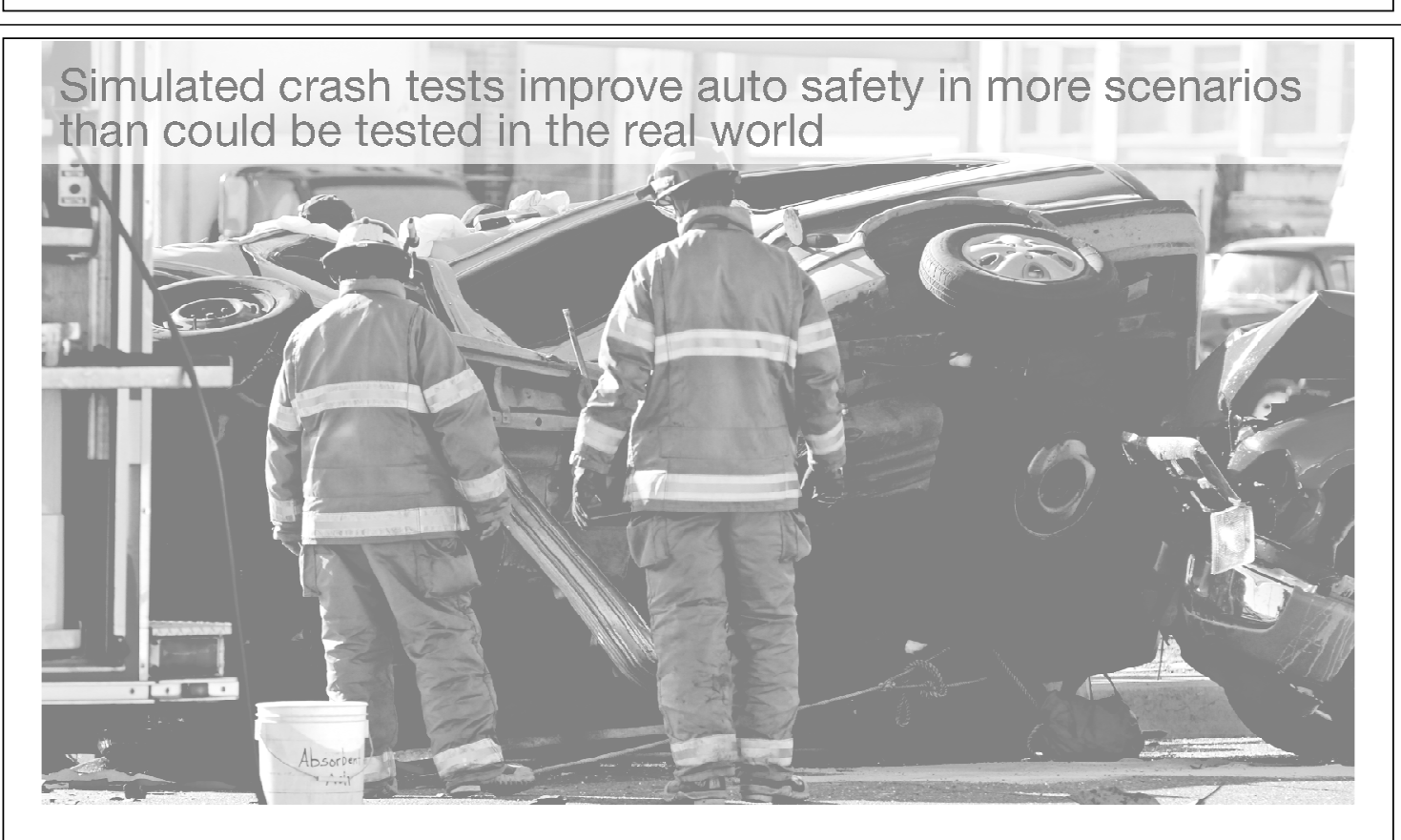

Too dangerous

Why HPC?

www.insideHPC.com/HPCcan

www.insideHPC.com/HPCcan

Source: http://insidehpc.com/whatishpc/WhatIsHPC.pdf

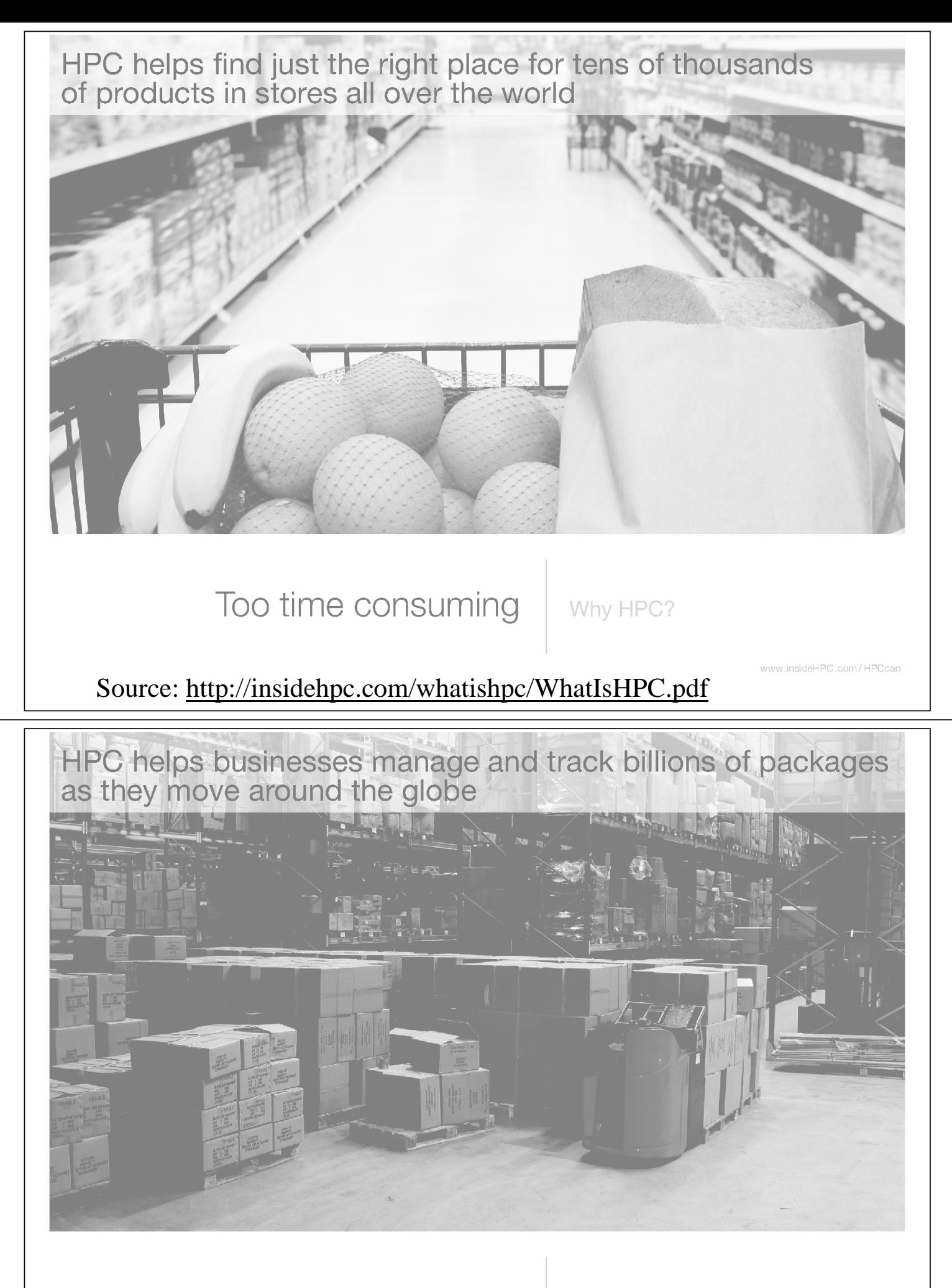

Too complex

Why HPC?

Source: http://insidehpc.com/whatishpc/WhatIsHPC.pdf

insideHPC.com/F

HPC gives doctors and scientists a window into the chemistry of our bodies to help develop new drugs and treatments

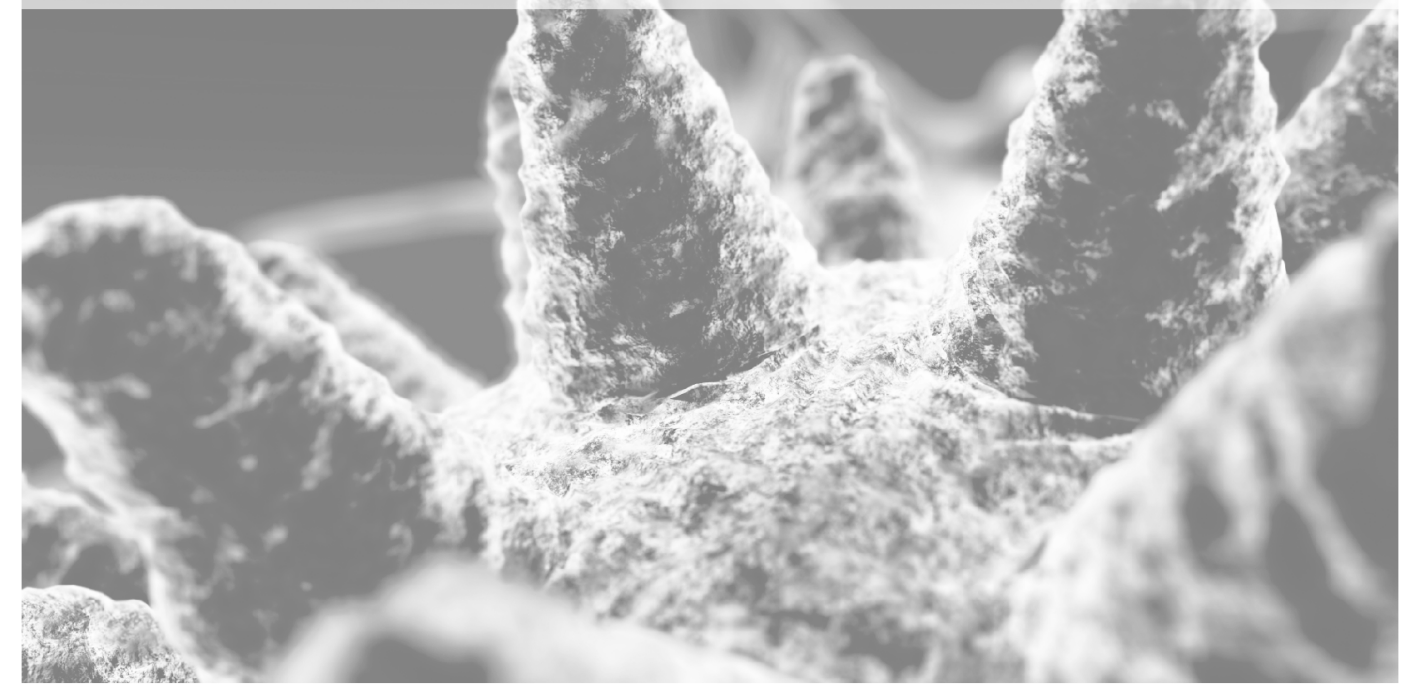

Too far beyond other tools

Why HPC?

w.insideHPC.com/HPCcan

Source: http://insidehpc.com/whatishpc/WhatIsHPC.pdf

## *Types of HPC ?*

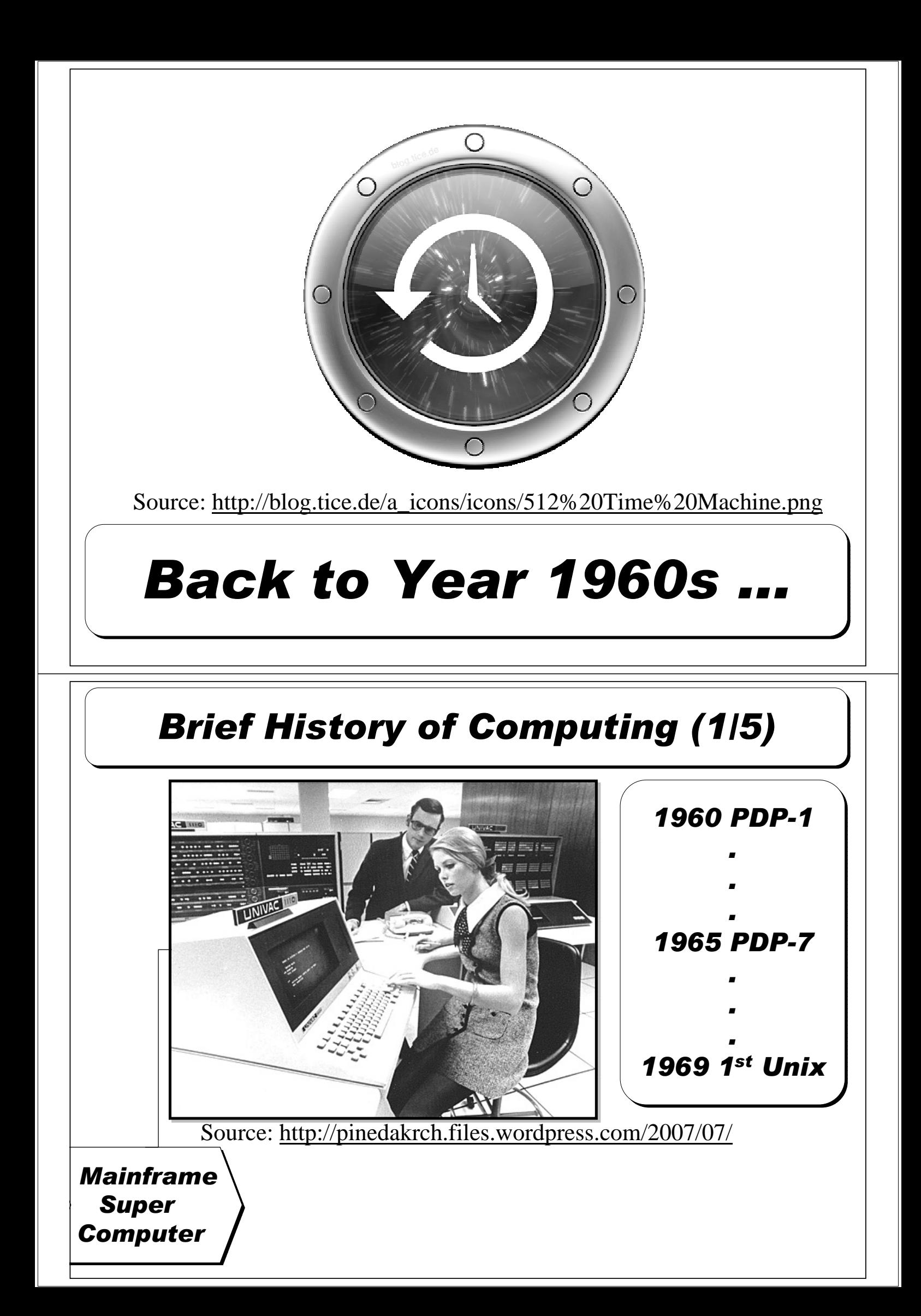

*Evolution of Computing Architecture (1/5)* ....... IUU. **. . . . . . .** *Shared One Multiple Single Memory Admin. Users CPU Single Mainframe Super Super Computer Computer* 使用者心裡的『謎之聲』(1/5) 等執行程式,要排隊排好久喔~ 可惡,程式又死掉了,又得重排一次 真希望自己有一台電腦可以跑!! 超級電腦是有錢人才玩得起的玩具~

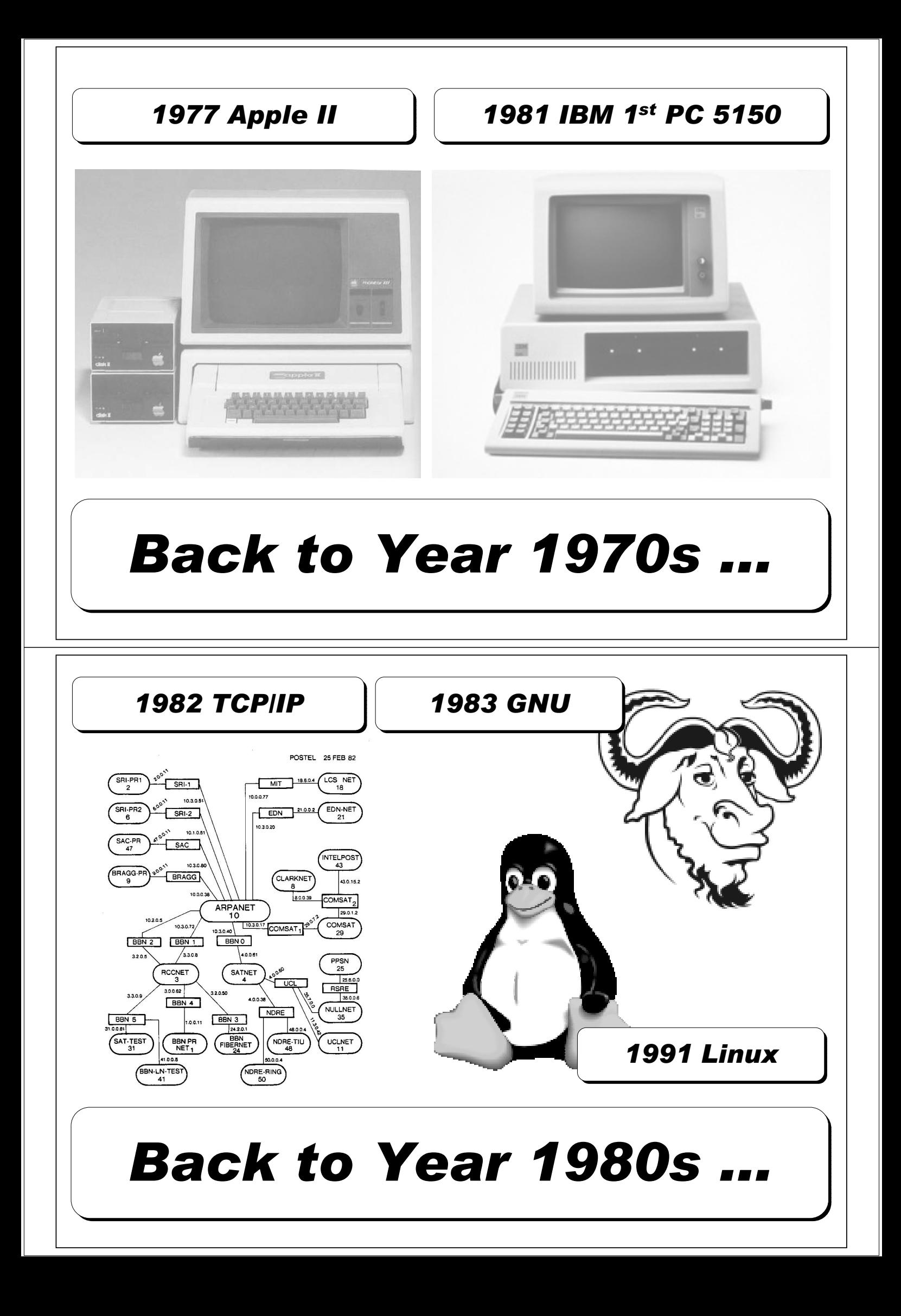

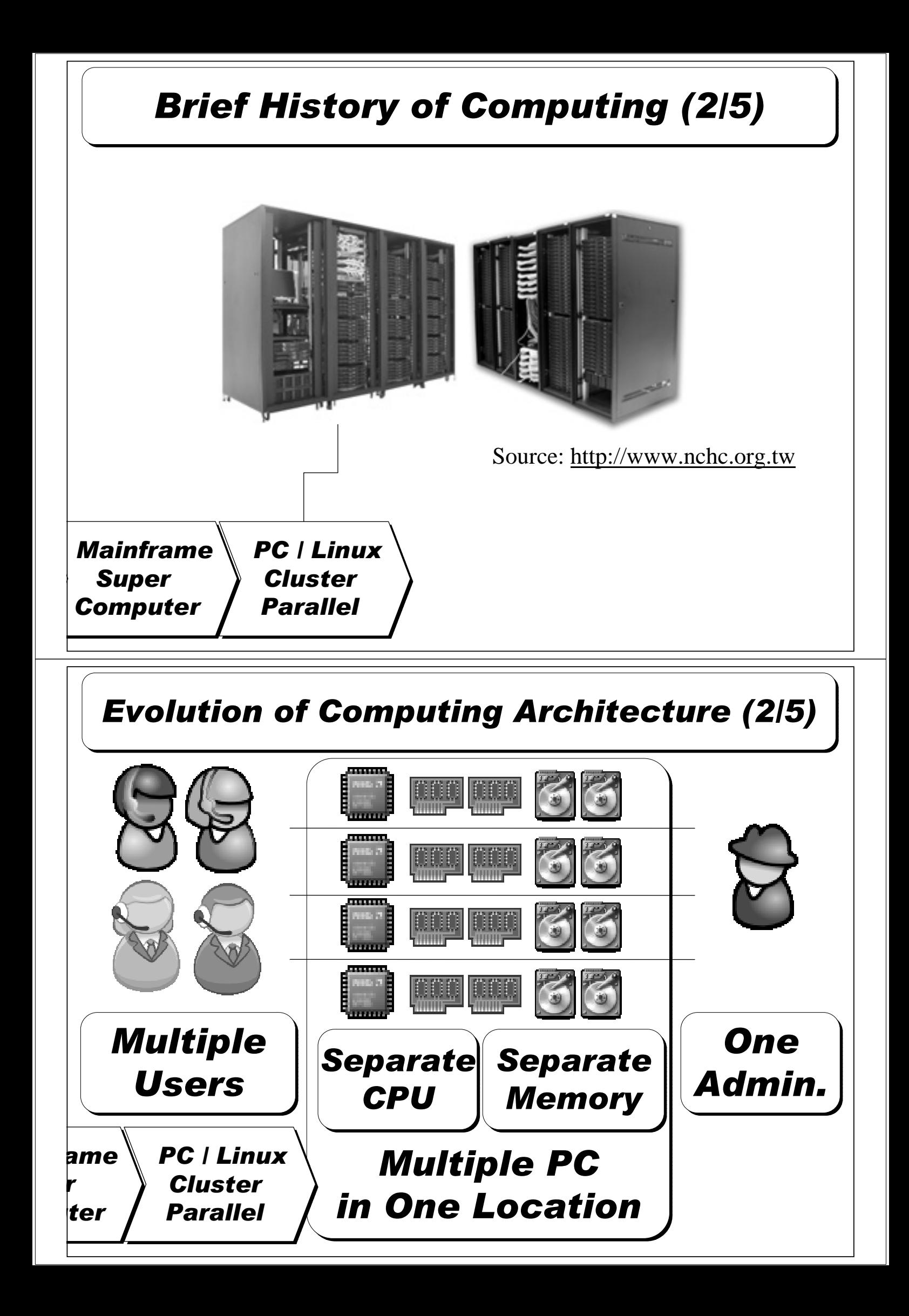

![](_page_9_Picture_0.jpeg)

![](_page_10_Figure_0.jpeg)

![](_page_11_Picture_0.jpeg)

![](_page_12_Picture_0.jpeg)

![](_page_13_Picture_0.jpeg)

![](_page_14_Picture_0.jpeg)

![](_page_15_Picture_0.jpeg)

![](_page_16_Picture_0.jpeg)

Source: http://media.photobucket.com/image/falling%20ground/preeto\_f10/falling.jpg

# *Which Type of HPC is the Right ONE to solve My Problem ?*

![](_page_17_Picture_0.jpeg)

# 不負責解析

![](_page_17_Picture_198.jpeg)

![](_page_18_Picture_0.jpeg)

#### *BLAST (Basic Local Alignment Search Tool)*

**NCBI** 

- *http://blast.ncbi.nlm.nih.gov .ncbi.nlm.nih.gov/*
- *National Center for Biotechnology Information*
- **BLAST** is an algorithm for comparing primary biological Sequence *information. (BLASTH来比對生物序列的主要結構)* 
	- *the amino the amino-acid sequences of different proteins*
	- *the nucleotides the nucleotidesnucleotides of DNA sequences of DNA sequences*
	- *(*例如:不同蛋白質的氨基酸序列*DNA*序列的核甘酸*)*
- 用途:搜尋其他物種(如:老鼠)未知基因,是否也存在人類基因中
- 優點:使用啟發式搜索來找出相關的序列,比動態規劃快上*50*倍。
- 缺點:不能夠保證搜尋到的序列和所要找的序列之間的相關性。
- 技術問題:巨大的序列資料庫需要進行比對,怎樣計算才快?

<sup>•</sup> *Source: http:/ http://zh.wikipedia /zh.wikipedia/zh.wikipedia.org/w/index .org/w/index .org/w/index.php?title=BLAST\_( ?title=BLAST\_(*生物資訊學*)&variant=zh )&variant=zh-tw*

![](_page_19_Picture_0.jpeg)

### *Cluster 101 & mpiBLAST*

![](_page_19_Picture_2.jpeg)

![](_page_19_Picture_3.jpeg)

![](_page_19_Picture_4.jpeg)

Powered by DRBL

#### *mpiBLAST*

- *http://www.mpiblast.org/*
- *An open-source, parallel implementation of NCBI BLAST*
- 特點:
	- *Database fragmentation*
	- *Query segmentation*
	- *Parallel input/output*
- 設計理念:
	- *The Design, Implementation, and Evaluation of mpiBLAST.*
	- *http://www.mpiblast http://www.mpiblast.mpiblast.org/downloads/pubs/cwce03 .org/downloads/pubs/cwce03.org/downloads/pubs/cwce03.pdf*
- 類似工具:
	- *TurboWorx TurboBLAST*
	- *Parallel BLAST by Caltech*

![](_page_19_Picture_19.jpeg)

![](_page_20_Figure_0.jpeg)

![](_page_20_Picture_1.jpeg)

## *Grid 101 & mpiBLAST-G2*

![](_page_20_Picture_3.jpeg)

![](_page_20_Picture_4.jpeg)

![](_page_20_Picture_5.jpeg)

Powered by **DRBL** 

#### *mpiBLAST-G2*

- *mpiBLAST-G2* is an enhanced parallel program *LANL's mpiBLAST. It is based on Globus Toolkit 2.x and MPICH-g2.*
- *Bioinformatics Technology and Service (BITS) team of Academia Sinica Computing Centre (ASCC), Taiwan*
- 參考:

![](_page_21_Picture_4.jpeg)

![](_page_21_Picture_5.jpeg)

### *Grid =~ Cluster of Cluster*

中央研究院計算中心

![](_page_21_Picture_7.jpeg)

![](_page_22_Picture_0.jpeg)

#### *RunBLAST : mpiBLAST in Amazon EC2*

![](_page_23_Picture_51.jpeg)

*Video: http://www.runblast.com/videos/runblast-blastwizard.swf*

![](_page_23_Figure_3.jpeg)

Ref. MapReduce: Simplified Data Processing on Large Clusters, Google

#### *CloudBLAST*

- *"CloudBLAST: Combining MapReduce and Virtualization on Distributed Resources for Bioinformatics Applications", eScience 2008*
- 特點:採用*MapReduce*演算法進行*BLAST*運算

![](_page_24_Figure_3.jpeg)

![](_page_24_Picture_4.jpeg)

### *Open Source for Bioinformatics*

![](_page_24_Picture_6.jpeg)

#### *Open Source is your Friend !!*

- Open Bioinformatics Foundation http://www.bioinfomatics.org
	- BioPerl http://bio.perl.org
	- BioPython http://biopython.org
	- BioPHP http://biophp.org
	- BioJava http://biojava.org
- C++ Bio Sequence Library
	- http://libseq.sourceforge.net/
	- C++ 版本的序列分析函式庫
- Bio-SPICE http://biospice.sourceforge.net/
- BioEra http://bioera.net/

– 跟腦科學有蠻強的關聯性,主要功能是在做訊號處理。

• NCBI Viewer - http://ncbiviewer.bravehost.com/

#### *What we learn today ?*

*Q1: What is HPC?* 何謂高速運算? *A1: HPC*就是結合電腦硬體、軟體和一堆專家, 用各種方式解決困難的問題。

*Q2: Types of HPC?* 高速運算的種類有哪些? *A2: Mainframe, PC Cluster, Parallel, Distributed, Grid, Cloud* 超級電腦、電腦叢集、平行、分散、格網、雲端運算

*Q3: Can HPC solve all your problems?* 高速運算可以解決所有問題*? A3: No.* 高速運算無法解決所有問題,各種類別也各有所長。

*Q4: What is PC Cluster?* 何謂電腦叢集*?* A4: Cluster = lots of PCs. 很多電腦用內部網路串起來,就是叢集。

*Q5: What is Grid?* 何謂格網運算*? A5: Grid = Cluster of Cluster.* 把好幾座叢集視為一座抽象的叢集。

*Q6: What is Cloud?* 何謂雲端運算*? A6: Cloud = lots of Virtual Cluster.* 在實體叢集中打造多座虛擬叢集。

![](_page_26_Picture_0.jpeg)

![](_page_27_Picture_0.jpeg)

![](_page_28_Picture_0.jpeg)

![](_page_29_Figure_0.jpeg)

![](_page_29_Picture_1.jpeg)

![](_page_29_Figure_2.jpeg)

![](_page_30_Figure_0.jpeg)

![](_page_31_Picture_0.jpeg)

Stand On the Shoulder of Giants

#### 自由軟體 (*Free Software*)

站在巨人的肩膀上,是自由軟體發展 的理念。其靈活、可自由複製、分享 的價值,將有效解決資訊教育的管理 成本及商業軟體高成本負擔的問題。

#### 降低資訊教育管理成本

需要「化繁為簡」的解決方案!

![](_page_32_Picture_5.jpeg)

一般國內小學的電腦教室

#### 人力、時間成本高

教師1人維護管理多組設備 教學同時分派或收集作業

#### 設備維護成本高

需分別處理設定(每班約40台) 如:電腦中毒、環境設定 系統操作問題、開關機、 備份還原等

![](_page_33_Picture_0.jpeg)

![](_page_33_Picture_1.jpeg)

在校學習,也需回家複習 學校每台(平均) 2萬 學生家用(平均) 4萬

教育知識,也需教育尊重 尊重智財權觀念 知識與法治的學習

![](_page_33_Picture_4.jpeg)

#### 企鵝龍DRBL&再生龍Clonezilla

#### 電腦教室管理的新利器!

■以每班40台電腦為估算單位

![](_page_34_Picture_77.jpeg)

降低成本,提升形象 教育單位採用**DRBL** 擴至全國各單位降低管理維護成本 節省龐大軟體授權費 帶動自由軟體使用 高速計算研究 降低台灣盜版率 節樽軟體授權成本(估計) 資料儲存備援 提升台灣形象 **NT. 98,595,000** <sup>元</sup> 以某商業獨家軟體每機3000元授權費 計,每班35台電腦(3000\*35\*939)  $\mathcal{A}^{\mathcal{A}}$  $\sqrt{2}$ 

![](_page_35_Picture_0.jpeg)

![](_page_36_Picture_0.jpeg)

*After running "drblsrv -i" & "drblpush -i", there will be pxelinux, vmlinux-pex, initrd-pxe in TFTPROOT, and different configuration files for each Compute Node in NFSROOT*

![](_page_36_Figure_2.jpeg)

![](_page_37_Picture_0.jpeg)

![](_page_38_Picture_0.jpeg)

![](_page_39_Figure_0.jpeg)

![](_page_40_Picture_0.jpeg)

![](_page_41_Picture_0.jpeg)

![](_page_42_Figure_0.jpeg)

![](_page_43_Figure_0.jpeg)

![](_page_44_Figure_0.jpeg)

![](_page_45_Figure_0.jpeg)

![](_page_46_Figure_0.jpeg)

![](_page_47_Figure_0.jpeg)

![](_page_48_Figure_0.jpeg)

#### 登入主機設定 **MPICH** 環境

 登入主機。 – ssh ymxx@140.129.162.12 輸入密碼。 產生 public key。 – ssh-keygen -t rsa – 一直 enter.....enter....... ● 將 id\_rsa.pub 更名爲 authorized\_keys。 – cp .ssh/id\_rsa.pub .ssh/authorized\_keys 設定 mpd.conf 。 – echo "MPD\_SECRETWORD=\${user}\$\$" > ~/.mpd.conf

![](_page_49_Figure_2.jpeg)

![](_page_50_Figure_0.jpeg)

![](_page_51_Picture_89.jpeg)

#### **HELLO MPICH**

#include <stdio.h> #include <mpi.h> main (int argc, char \*\*argv) { int rank, size, len; char name[MPI\_MAX\_PROCESSOR\_NAME]; MPI\_Init(&argc, &argv); int myid, numprocs;

/\* 取得 node 總數 \*/ MPI\_Comm\_size(MPI\_COMM\_WORLD,&numprocs); /\* 取得本身 node id / rank \*/ MPI\_Comm\_rank(MPI\_COMM\_WORLD,&myid); /\* 取得本身 host name \*/ MPI\_Get\_processor\_name(name, &len); printf("This is machine %d of %d name = %s\n", myid, numprocs, name);

MPI\_Finalize();

} }

![](_page_52_Picture_78.jpeg)

![](_page_53_Figure_0.jpeg)

![](_page_53_Figure_1.jpeg)

- buf 要接收的資料起點,可以是純量 (scalar) 或陣列 (array) 資料。
- icount 要接收的資料數量,當icount的值大於一時, data 必須是 陣列。
- DATA\_TYPE 要接收的資料類別,MPI 內定的資料類別。
- source 是收受資料的 CPU id。
- itag 要接收的資料標籤。

**MPI\_Recv**

● MPI COMM WORLD 涌信域。

![](_page_54_Figure_0.jpeg)

![](_page_55_Figure_0.jpeg)

![](_page_56_Picture_37.jpeg)

![](_page_57_Figure_0.jpeg)

#### **MPI\_Reduce**

MPI\_Reduce ( void \*sendbuf, void \*recvbuf, int count, MPI\_Datatype datatype, MPI\_Op op, int root, MPI\_Comm comm )

- sendbuf address of send buffer (choice)
- count number of elements in send buffer (integer)
- datatype data type of elements of send buffer (handle)
- op reduce operation (handle)
- root rank of root process (integer)
- comm communicator (handle)

計算 **1 + 2 + 3 + .... + 100**

```
#include <stdio.h>
#include <mpi.h>
main (int argc, char **argv) { 
 int rank, size, i; int myid, numprocs; int myTotal = 0;
 int Total = 0; MPI Init(&\text{argc}, &\text{argv});
 MPI_Comm_size(MPI_COMM_WORLD, &numprocs);
 MPI_Comm_rank(MPI_COMM_WORLD, &mvid);
 for(i = 1; i \le 100; i++) {
  if((i % numprocs) == myid) {
   myTotal += i;
  }
 MPI_Reduce(&myTotal, &Total, 1, MPI_INT, MPI_SUM, 0,MPI_COMM_WORLD);
 }
 if(myid==0) \{printf("Total = %d\n", Total);
 }
 MPI_Finalize();
}
```
![](_page_59_Figure_0.jpeg)

![](_page_60_Figure_0.jpeg)

![](_page_60_Picture_72.jpeg)

MPI\_Barrier (MPI\_Comm comm )

comm 通信域

![](_page_61_Figure_0.jpeg)

![](_page_62_Figure_0.jpeg)

![](_page_63_Figure_0.jpeg)

![](_page_64_Figure_0.jpeg)

![](_page_65_Picture_0.jpeg)

#### 階段目標

- 學習何謂電腦叢集運算與openPBS排程實作
- 學習如何用再生龍進行系統備份
- 學習何謂平行運算
- 學習如何使用MPICH 撰寫平行程式